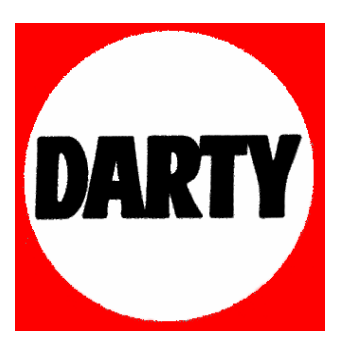

**MARQUE: TAKARA** 

**REFERENCE: DIV89R FREEDOM** 

# **CODIC: 2816512**

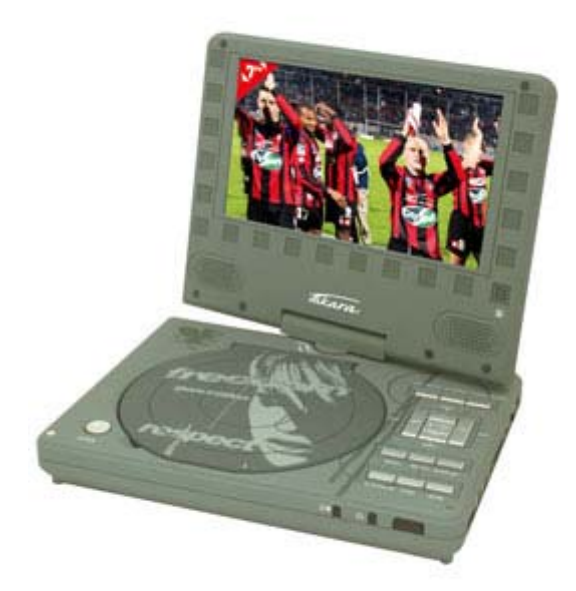

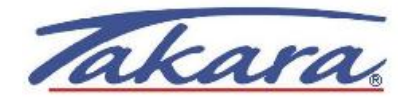

# **Manuel de l'utilisateur**

# **LECTEUR DVD PORTABLE 7'' TFT LCD LECTEUR DE CARTE MEMOIRE INTEGRE**

**MODÈLE N°.: DIV89R** 

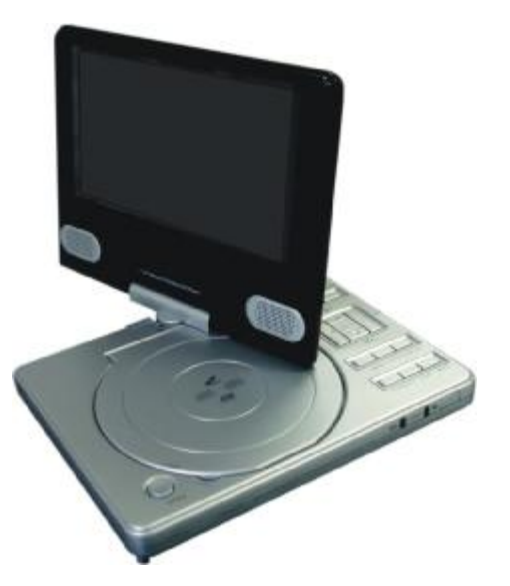

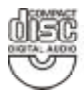

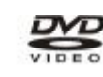

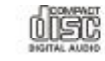

MPEG4

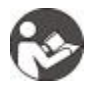

AVANT TOUTE UTILISATION DE CE PRODUIT, VEUILLEZ LIRE, COMPRENDRE ET SUIVRE CES INSTRUCTIONS. Conservez ce manuel pour toute référence future.

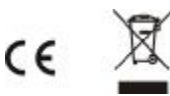

# **Informations relatives à la sécurité**

#### **ATTENTION :**

**LE LECTEUR DVD/VIDÉO CD/CD EST UN PRODUIT LASER DE CLASSE 1EPENDANT, CE LECTEUR DVD/** 

**CD VIDÉO /CD UTILISE UN RAYON LASER VISIBLE QUI PEUT ÊTRE LA CAUSE D'EXPOSITION A DES RADIATIONS DANGEREUSES SI DIRIGEES VERS UNE PERSONNE. ASSUREZ- VOUS D'UTILISER LE LECTEUR DVD/VIDÉO CD/CD CORRECTEMENT EN SUIVANT LES DIRECTIVES.** 

**LORSQUE CE LECTEUR DVD/VIDÉO CD/CD EST BRANCHE SUR SECTEUR, VOS YEUX DOIVENT ÊTRE ELOIGNES DU PLATEAU DU DISQUE ET AUTRES OUVERTURES DONNANT SUR L'INTERIEUR DU LECTEUR.** 

**TOUTE UTILISATION DES BOUTONS OU REGLAGES OU DE TOUTE PROCEDURES AUTRES QUE CE QUI SPECFIE DANS CE MANUEL PEUVENT RÉSULTER EN UNE EXPOSITION DANGEREUSE AUX RADIATIONS.** 

**N'OUVREZ PAS LE BOITIER ET NE FAITES AUCUNE REPARATION VOUS MÊME. FAITES APPEL A UN PERSONNEL QUALIFIE.** 

**CET APPAREIL EST CONCU POUR UN FONCTIONNEMENT EN CONTINU !**

**POUR RÉDUIRE LE RISQUE D'INCENDIE OU D'ÉLECTROCUTION OU D'INTERFERENCES GENANTES, N'UTILISEZ QUE LES ACCESSOIRES RECOMMANDES.**

**ATTENTION** - **RADIATIONS LASER SI OUVERT, EVITEZ ABSOLUMENT TOUT CONTACT DES YEUX AVEC LE RAYON.**

#### **AVERTISSEMENT RELATIF A LA VENTILATION : LA VENTILATION DE CE PRODUIT NE DOIT EN AUCUN CAS ÊTRE OBSTRUEE.**

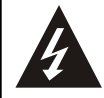

**L'éclair et la tête de flèche dans le triangle indiquent la présence d'un voltage dangereux à l'intérieur du produit.**

### **ATTENT I O N !**

**RISQUE DE CHOC ÉLEC-TRIQUE NE PAS OUVRIR**

**ATTENTION : POUR REDUIRE LE RISQUE DE CHOC ÉLECTRIQUE, NE RETIREZ PAS LE COUV-ERCLE DU BOÎTIER (OU LE PANNEAU ARRIÈRE). AUCUNE PIÈCE INTERNE N'EST RÉPARABLE PAR L'UTILISATEUR. FAITES APPEL À DU PERSONN-EL QUALIFIÉ.** 

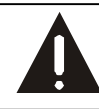

**Le point d'exclamation dans un triangle indique que des directives importantes accompagnent le produit**

Respectez toujours les précautions de base lorsque vous utilisez des appareils électriques, surtout en présence d'enfants.

**AVERTISSEMENT :** pour éviter tout choc électrique, assurez-vous que l'appareil est débranché avant de

le déplacer, de le faire réparer ou de le nettoyer.

#### **Veuillez lire ces directives avant toute utilisation**

1).N'utilisez pas ce produit à proximité d'eau. 2).Ne montez pas ce produit sur un plafond ou sur un mur

3).N'obstruez pas La ventilation ou les ouvertures. Installez ce produit en vous conformant aux directives d'installation. 4).Ne placez pas ce produit à proximité de sources de chaleur telles que des radiateurs, des registres de chaleur, des fours ou tout autre équipement (amplis inclus) produisant de la chaleur.

5).Evitez que le cordon électrique ne soit placé dans le passage ou dans un endroit ou il puisse être pincé, surtout au niveau des prises et des prises murales, ainsi que le point de sortie du produit.

6).N'utilisez que les accessoires recommandés ou vendus par le fabricant, dans la mesure où tout autre accessoire

peut être source d'incendie, de choc électrique ou de blessures corporelles graves.

7).Débranchez le produit en cas d'orage ou lorsqu'il n'est pas utilisé pendant de longues périodes.

8).N'exposez pas ce produit aux projections d'eau ou à de l'eau qui goutte. Ne placez pas d'objets remplis d'eau (des vases par exemple) sur le produit.

9).Ne placez pas et n'exposez pas ce produit à la lumière directe du soleil, à une chaleur intense ou dans des lieux humides ou poussiéreux.

10).Ne faites pas fonctionner l'appareil si la prise ou le cordon électrique sont endommagés, si ils fonctionnent mal, ou exposés à l'humidité, à l'eau ou tout autre liquide. N'essayez jamais de réparer ou de contrôler cet appareil vous-même, faites-le examiner et réparer dans un centre de réparations.

#### **SECURITE LASER**

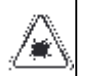

Ce dispositif possède un système laser dans le mécanisme du CD qui est conçu avec des protections intégrées.N'essayez en aucun cas de le démonter. Toute exposition avec le rayon laser invisible présente un danger pour l'œil humain.Ceci est un produit laser de classe 1. L'utilisation des commandes, les ajuste-ments ou toute procédure autres que celles spécifiées dans le manuel peuvent résulter en une exposition au rayon laser dommageable.Ce lecteur de CD ne doit en aucun cas être réglé ou réparé par quiconque hormis un personnel qualifié. Le mécanisme laser de cet ensemble corres-pond à l'aiguille d'un tourne-disque.Bien que ce produit utilise un laser optique, il est absolument sans danger lorsqu'il est utilisé dans le respect des directives

**REMARQUE :** Le fabricant n'est en aucun cas responsable dans le cas d'interférences radio ou TV résultant de modifications non autorisées. De telles modifications peuvent invalider l'autorisation de l'utilisateur à faire fonctionner l'équipement.

1) Utilisez les commandes et les boutons comme

indiquer dans le manuel.

2) Avant la première mise en marche, assurez-vous

que le cordon électrique est installé correctement.

3) Rangez vos CDs dans un lieu frais pour éviter tout dommage cause par la chaleur.

#### **MANIPULATION ET UTILISATION DES PILES**

NOTE: Ce type de lecteur propose une batterie Li-ion rechargeable et une pile CR2025 pour la télécommande.

- 1. Ne jamais jeter des piles ou batteries au feu. Ne pas exposer les piles ou batteries à une source de chaleur ou à l'humidité.
- 2. seuls les adultes peuvent toucher aux piles. Conservez les piles hors de portée des enfants et des animaux domestiques.
- 3. Retirez les piles usagées ou déchargées de l'appareil.
- 4. Suivez les consignes de sécurité du fabricant relatives aux piles.
- 5. Comment se débarrasser des piles: les piles usagées ou déchargées doivent être jetées et recyclées en conformément aux lois applicables. Pour toute information détaillée, contactez l'autorité Locale en charge des déchets solides.

#### **Précautions pour la manipulation**

- Maintenez le disque par la tranche de façon à ce qu'il n'y ait pas de traces de doigts sur la surface. Les traces de doigts, la poussière et les rayures peuvent entraîner des sauts et des distorsions lors de la lecture.
- N'écrivez pas du côté étiquette avec un stylo bille ou autre crayon.
- N'utilisez pas de sprays pour nettoyer les disques, ni de pétrole, de diluant ou de liquide pour prévenir l'électricité statique.
- Ne tordez pas et ne faites pas tomber les disques.
- Ne mettez qu'1 disque à la fois dans le compartiment à disques.
- Ne fermez pas le couvercle du compartiment à disques si le disque n'est pas inséré correctement.
- Rangez tout disque dans sa pochette lorsqu'il n'est pas utilisé.

#### **Si la surface est sale**

Essuyez doucement avec un chiffon doux (eau uniquement).

Lorsque vous essuyez les disques, partez toujours du trou central vers la tranche pour ne pas causer de distorsion. (Si vous essuyez les disques avec un mouvement circulaire, ce mouvement circulaire risque de les rayer, ce qui entraînera des distorsions.)

**Si le disque passe du froid à la chaleur, de la buée peut se former sur sa surface.** 

Essuyez la buée avec un chiffon doux, sec et qui ne peluche pas avant toute utilisation du disque.

#### **Rangement du disque incorrect**

Vous pouvez endommager le disque en le rangeant dans les lieux suivants :

- A la lumière directe du soleil
- Lieux humides ou poussiéreux
- Sorties de chaleur ou à proximité d'appareils de chauffage

#### **Maintenance**

- Assurez-vous d'appuyer sur ARRÊT pour mettre le lecteur en mode veille et débranchez l'adaptateur CA avant toute opération de maintenance sur le lecteur.
- Essuyez le lecteur DVD avec un chiffon doux et sec.
- En cas de surfaces extrêmement sales, essuyez-les avec un chiffon qui a été trempé dans une solution d'eau et de savon légère puis soigneusement essoré, et essuyez avec un chiffon sec.
- N'utilisez jamais d'alcool, de benzène, de diluant, de liquide nettoyant ou autres produits chimiques. N'utilisez pas d'air comprimé pour nettoyer les poussières.

# **Accessoires**

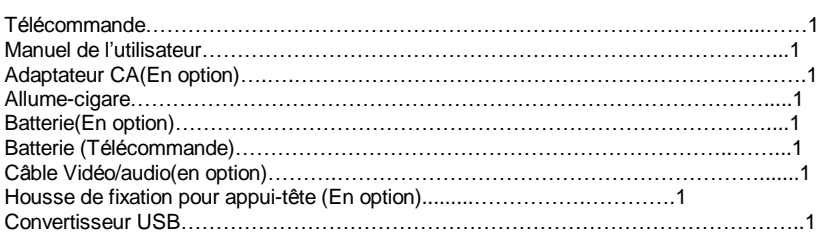

#### *Démarrage:*

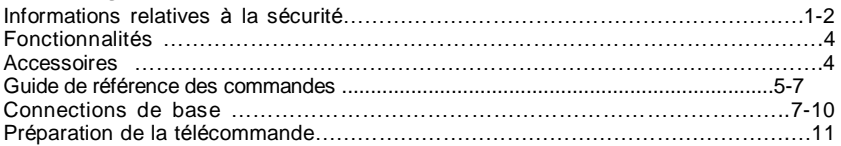

# *Fonctions de*

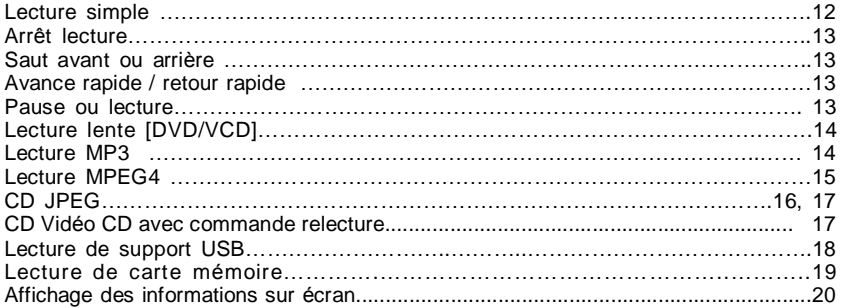

# *Pour Référence:*

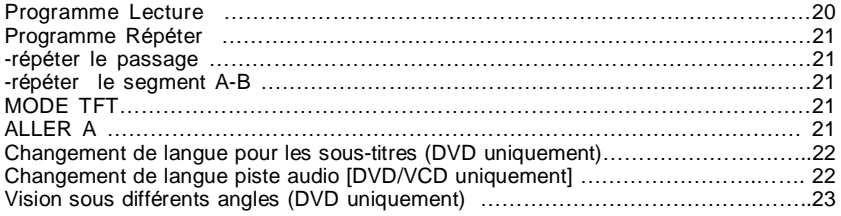

# *Réglages d'origine:*

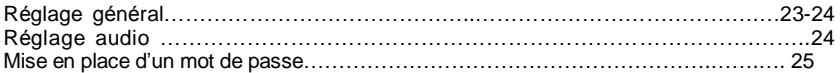

# *Pour Référence:*

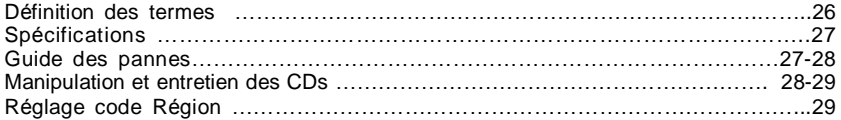

# **Fonctions**

#### **AFFICHAGE TFT 7 PO**

Ce lecteur a une fenêtre intégrée TFT 7 Po pour offrir une vision claire et une radiation faible. **PACK DE PILES Li-ion EN OPTION** 

Ce pack de piles 12V rechargeables Li-ion a une durée de 2 heures.

#### **MULTI-SYSTEMES TV**

Le lecteur DVD lit les disques avec le système de signaux PAL et NTSC.

#### **FONCTION LECTEUR USB/ CARTE MEMOIRE**

Ce lecteur peut lire les équipements USB et les cartes mémoire SD/MMC contenant des fichiers MP3/MPEG4/ DVD/VCD/JPEG.

#### **INTERFACE UTILISATEUR GRAPHIQUE**

En appuyant simplement sur le bouton AFFICHAGE situé sur la télécommande,

vous affichez les informations concernant le lecteur DVD et le disque sur l'écran TV

pour une identification facile. Les fonctions et les réglages du lecteur DVD se contrôlent au moyen de la télécommande en regardant l'écran.

#### **FONCTION MULTI-AUDIO**

La piste sonore audio peut s'écouter en 8 langues au maximum. (Le nombre de langues présentes sur la bande son dépend du logiciel.)

#### **FONCTION MULTI-SOUS-TITRES**

Les sous titres s'affichent en 32 langues au maximum suivant le logiciel.

#### **FONCTION MULTI-ANGLES**

Cette fonction vous permet de choisir l'angle de visionnement des scènes qui ont été prises sous différents angles.

(Limité aux DVD enregistrés avec des angles camera multiples.)

#### **ECRAN PIVOTANT**

L'écran a une capacité de rotation de 0 à 180 degrés, permettant un angle de vision multiple (fig 1); il peut également se refermer sur la partie supérieure de l'appareil

(fig 2).

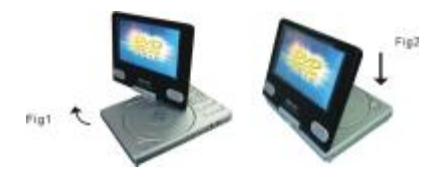

#### **Note:**

Ne tourner l'écran que lorsque lecteur est éteint !

Nous ne nous portons pas garants pour un dommage dû à une rotation incorrecte **COMMENT INSTALLER LA HOUSSE DE FIXATION DANS UNE VOITURE**

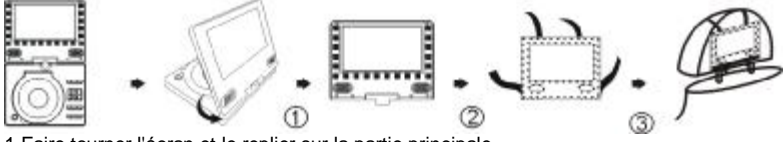

1.Faire tourner l'écran et le replier sur la partie principale.

- 2. Placer l'appareil dans la housse de fixation.
- 3. Serrer fermement les sangles de la housse.

Note: utiiliser l'appareil dans la housse fixation uniquement lorsque la voiture est arrêtée. .**FONCTION CONTRÔLE PARENTAL** 

Ceci empêche les enfants de voir des films qui ne leur conviennent pas.

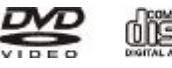

**MPEG4** 

#### **Unité principale**

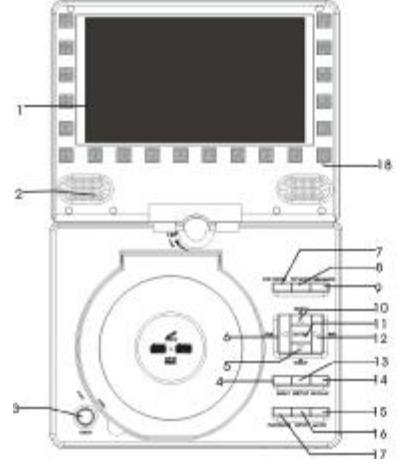

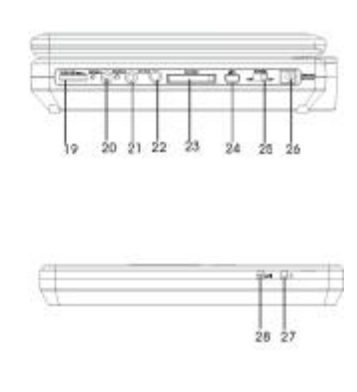

**1 Fenêtre d'affichage TFT** -Affiche toutes les informations concernant le fonctionnement du DVD.

**2 Haut parleur intégré** 

**3 Bouton Ouvrir**-Appuyez sur le ce bouton pour mettre le disque en lecture ou en pause.

**4 Bouton MENU-**Appuyez sur le ce bouton pour revenir au menu (DVD) ou pour arrêter/ mettre en marche le PBC (VCD).

5 **Bouton de Bas/ Bouton SUIVANT** -Appuyez sur le ce bouton pour passer au chapitre Suivant ou à la piste Suivante

6 **Bouton de Gauche/ Bouton RETOUR** -Pour un retour rapide sur le disque aux vitesses : x2, x4, x8, x16, x32.

7 Touche LCD ON/OFF- permet de passer du mode on au mode off (MODE VEILLE : pas de lumière, uniquement le son).

8 **Bouton MODE TFT** -Appuyez sur le ce bouton pour régler la BRILLANCE, le CONTRASTE, la DÉFINITION, la

SATURATION, LA TONALITE CHROMATIQUE et l'écran en 16:9/4:3 selon vos souhaits.

9 **Bouton USB/CARD/DVD -** Appuyez quelques secondes sur ce bouton pour accéder aux modes USB/CARD/DVD.

10 **Bouton de Haut/** Si vous appuyez plus d' 1 seconde, le lecteur DVD passe au chapitre ou titre précédent (pour les DVD) ou à la piste précédente (pour les CDs).

11 **Bouton VALIDER -**Appuyez sur le ce bouton pour confirmer

12 **Bouton de Droite/** Si vous appuyez plus

d'une seconde, le lecteur DVD avance avec les vitesses suivantes : x2, x4, x8, x16, x32 **13 Bouton CONFIG** -Appuyez sur le ce bouton pour entrer dans le menu paramètres d'origine. 14 **DISP** - Appuyez sur ce bouton pour afficher à l'écran des informations lors de la lecture, telles que le temps de lecture écoulé, le temps de lecture restant, etc.

15 **Bouton SILENCE** -Pour arrêter le son..

16 **Bouton ARRET** -Appuyez sur le ce bouton pour arrêter la lecture.

17 **Bouton LECTURE/PAUSE**-Appuyez sur le ce bouton pour retourner au menu racine (DVD) ou mettre en marche/arrêt le PBC (VCD).

18 Capteur télécommande IR.

19 **Volume** -Faites pivoter ce bouton pour régler le volume au niveau souhaité.

20 **Ecouteur 1** -Connectez cet écouteur à ce jack pour une écoute privée.

21 **Ecouteur 2**-Connectez cet écouteur à ce jack pour une écoute partagée.

22 Sortie AUDIO/VIDEO: pour visionner votre film de DVD sur un téléviseur de salon par exemple.

**23 Prise** SD/MMC

24 **Prise USB** 

**25 Bouton Power –** Pour allumer/éteindre le lecteur.

**26Jack In CC**- Jack puissance entrée.

27 Témoin POWER

28 Témoin de la batterie- Quand la batterie est chargée, le témoin sera rouge et deviendra vert une fois que le chargement est terminé.

# **Guide de référence des commandes**

#### **Télécommande**

**1 Bouton MODE TFT** -Appuyez sur le ce bouton pourrégler BRILLANCE, CONTRASTE, DéFINITION,SATURATION, TEINTE et l'écran en 16:9 / 4:3 selon votre choix.

**2 Bouton NUMÉRIQUE** Pour entrer les informations numériques : numéro de piste, de titre, de chapitre etc.

**3 Bouton RETOUR** -Pour un retour rapide sur le disque aux vitesses : x2, x4, x8, x16, x32.

**4 Bouton A. RAPIDE** -Appuyez sur le ce bouton pour fai avancer le disque aux vitesses: x2, x4, x8, x16, x32.

**5. Bouton Zoom**-Appuyez sur le ce bouton pour agrandir l'image, max. x4 ou diminuer la taille de l'image, min. X 1/4.

**6. Bouton RALENTI** -Appuyez sur le ce bouton pour faire passer la vitesse de lecture à 1/2, 1/4, 1/8, 1/16.

**7.Bouton PROGRAMME** -Pour la mise en mémoire de l'ordre des chapitres (pour les DVDs) ou pistes(pour les CDs).

**8. Bouton Angle**-Pour afficher l'angle et changer d'angle.

**9. Bouton STEP**-Appuyez sur STEP pour voir en avant une seule séquence/image lors de la lecture.Appuyez sur STEP plusieurs fois pour voir en avant plusieurs séquences/images.Appuyez sur ENTER pour lancer la lecture.

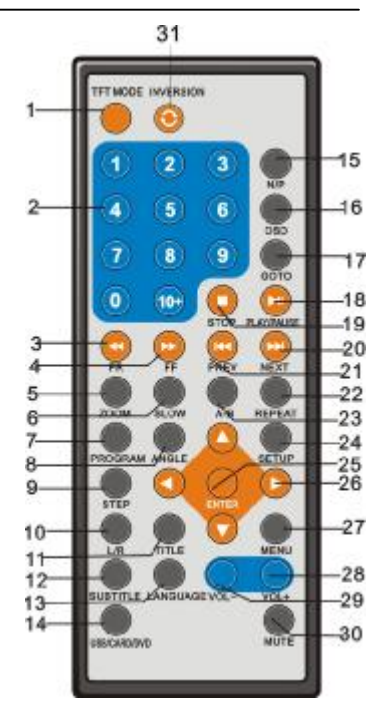

**10. Bouton L/R**- Appuyez sur le bouton L/R lors de la lecture d'un disque VCD/CD change le mode de sortie audio: Mono gauche, mono droit, Mix-mono et Stéreo.

**11. Bouton Titre**-Lecture du titre (DVD) ou retour au menu (VCD)

**12. Bouton S-titre**-Pour afficher les différentes langues à l'écran.

**13. Bouton LANGUAGE**-Appuyez sur le bouton LANGUAGE lors de la lecture du DVD pour afficher à l'écran le nombre de langues présentes sur la piste. Appuyez sur le bouton à nouveau pour changer de langue. (DVD).

**14 Bouton USB/CARD/DVD -** Appuyez quelques secondes sur ce bouton pour accéder aux modes USB/CARD/DVD.

**15. Bouton N/P**-Presser Stop pendant la lecture de la musique,ensuite vous pouvez utiliser le bouton N/P pour séletionner Pal,NTSC.

**16.OSD** - Appuyez sur ce bouton pour afficher à l'écran des informations lors de la lecture, telles que le temps de lecture écoulé, le temps de lecture restant, etc.

**17. Bouton ALLER-A** -Pour programmer la lecture du disque sur le lecteur DVD à une heure donnée.

**18. Bouton Lecture / Pause**-Appuyez sur le ce bouton pour démarrer la lecture du disque ou la mettre sur pause.

**19. Bouton ARRET** -Appuyez sur le ce bouton pour arrêter la lecture.

**20. Bouton SUIVANT** -Appuyez sur le ce bouton pour passer au chapitre Suivant ou à la piste Suivante

**21. Bouton PRECED** -Appuyez sur le ce bouton pour faire passer la scène au chapitre Précédant ou à la piste Précédente

**22. Bouton REPET** -Appuyez sur le ce bouton et le lecteur DVD pour répéter la lecture d'un chapitre ou d'un titre (pour les DVD), ou répéter la piste en cours ou l'ensemble des pistes (pour les VCD/CD).

**23. Bouton A-B** -Pour la répétition de segments entre deux points spécifiques (A-B).

**24. Bouton CONFIG** -Appuyez sur le ce bouton pour entrer dans le menu des paramètres d'origine.

**25. Bouton VALIDER** --Appuyez sur le ce bouton pour confirmer votre sélection.

**26. Bouton de navigation** 

**27. Bouton MENU** -Appuyez sur le ce bouton pour retourner au menu racine (DVD) ou pour arrêter/mettre en marche le PBC (VCD).

**28**. **Bouton VOLUME +** -Appuyez sur le ce bouton pour augmenter volume

- **29. Bouton VOLUME- -**Appuyez sur le ce bouton pour diminuer le volume
- **30. Bouton SILENCE** -Pour arrêter le son.

**31. Bouton INVERSION –** Pour faire pivoter l'image dans le sens des aiguilles d'une montre (180°) ; appuyer à nouveau pour revenir à l'image normale.

#### **Branchement de base**

- Assurez-vous que tous les câbles sont débranchés de l'unité principale avant de vous brancher sur CA à l'aide de l'adaptateur CA.
- Lisez l'ensemble des instructions avant de brancher tout autre équipement.
- ATTENTION : LE LECTEUR DE DVD NE DOIT PAS ETRE UTILISE LORSQUE LA BATTERIE EST BRANCHEE SUR SECTEUR ET SE RECHARGE .

#### **Branchement sur courant CA(option)**

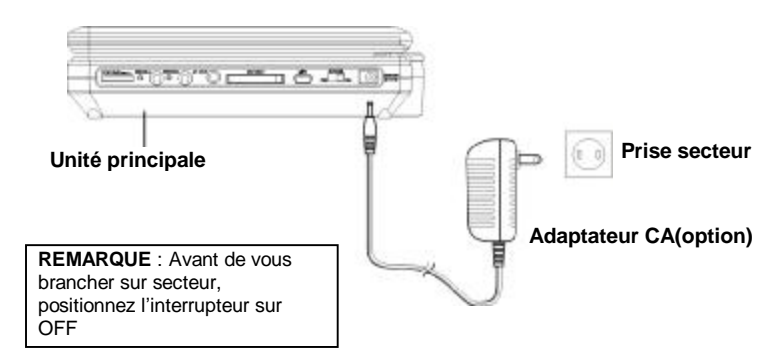

# **Chargement de la batterie(option)**

Ce lecteur propose une batterie Li-ion en option.

#### **Connecter la batterie au lecteur comme indiqué ci-dessous :**

- 1).Insérer fermement la batterie dans la fente.
- 2).Pousser l'écrou pour verrouiller et fixer la batterie.

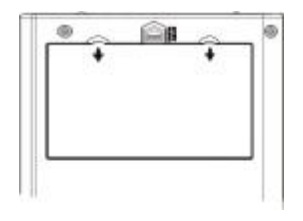

#### **Note:**

Pousser "**BATTERYRELEASE**" dans la direction de la flèche de l'écrou pour retirer le boîtier de la batterie. Garder libre le terminal de connexion.

#### **Recharge de la batterie**

-Si le voltage de la batterie est en dessous de 6.7V, l'indicateur de la batterie passe en alternance du vert au rouge; si le voltage est en dessous de 6.5V, l'appareil s'arrête. -Brancher l'alimentation sur Jack DC 9-12V IN de l'appareil et positionner le bouton POWER sur On pour charger la batterie.

#### **REMARQUE:**

-En général, le temps de charge est de 4 heures.

-L'indicateur est rouge lorsqu'il est en charge, il devient vert une fois le chargement terminé.

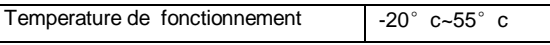

**REMARQUE:** Une batterie neuve ou qui n'a pas été utilisée pendant plus d'un mois peut sembler ne pas se recharger suffisamment. Ceci est dû à une caractéristique des piles et n'est pas une anomalie. Dans se cas, rechargez-la 2 ou 3 fois avant la première utilisation.

Il peut se produire des bruits lors de la recharge. Au cas échéant, utilisez une prise pus éloignée.

Ne rechargez pas ou déchargez la batterie près d'une source de chaleur ou en plein soleil.

# **Branchement de base**

- Le branchement d'une TV multi-systèmes est recommandé.
- Débranchez l'adaptateur CA avant de commencer le branchement.
- N'obstruez pas les orifices de ventilation de l'équipement et disposez les de façon à ce que l'air circule librement.
- Lisez les instructions avant de branchez d'autres équipements.
- Assurez-vous de respecter les codes couleur en branchant les câbles audio et vidéo.

#### **REMARQUE :**

- Lors de la lecture d'un DVD, le volume peut être réglé plus bas que lors de la transmission d'émissions de TV en direct, etc. Dans ce cas, réglez le volume au niveau désiré.
- Si le lecteur DVD/VCD/CD est branché à la TV par le biais d'un VCR, l'image ne s'affichera pas avec certains DVDs. Dans ce cas, ne branchez pas le lecteur DVD via VCR.

# **Branchement à un téléviseur(option)**

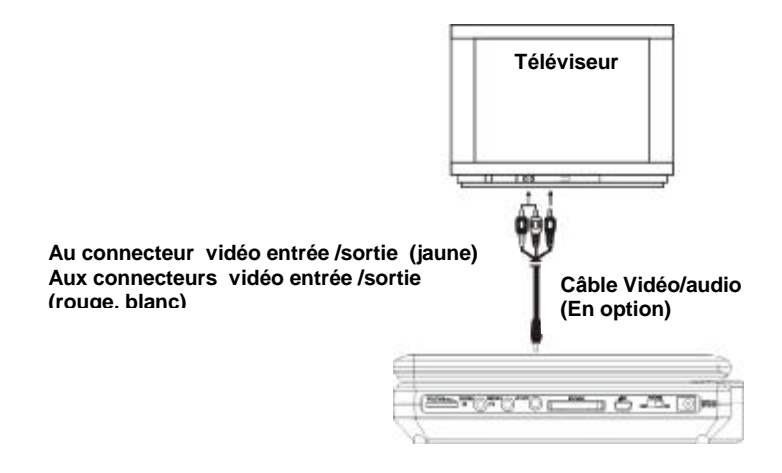

# **Branchement à équipement audio(option)**

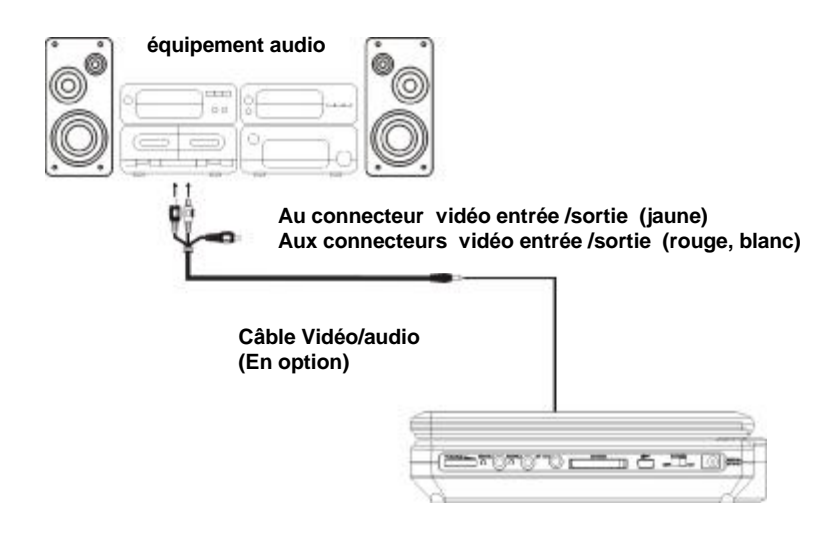

# **Branchement des Ecouteurs(option)**

- **1. Branchez les écouteurs en option**
- Réglez le volume pour le diminuer.
- Branchez les écouteurs sur les jacks écouteurs.
- **2. Ajustez le volume au niveau désiré**

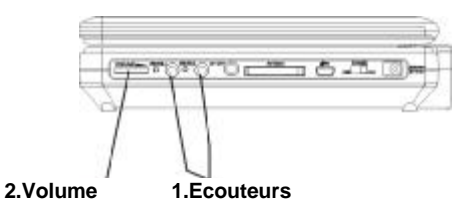

#### **Installation des piles**

Insérez les piles en respectant la polarité (+) et capteur(-) comme indiqué à droite.

#### **Durée de vie des piles**

- Les piles durent environ un an mais cette durée dépend de la fréquence d'utilisation et des opérations effectuées avec la télécommande.
- Si la télécommande ne fonctionne pas même lorsqu'elle est utilisée à proximité du lecteur DVD , remplacez la pile.
- Utilisez une pile CR2025.

#### **REMARQUE :**

- N'utilisez pas de piles rechargeables (Ni-Cd).
- N'essayez pas de recharger, court-circuiter, démonter, chauffer ou jeter les piles au feu.
- Ne faites pas tomber, ne marchez pas sur la télécommande et évitez tout choc à cette dernière. Vous pourriez endommager les pièces ou un mauvais fonctionnement.
- Si la télécommande n'est pas utilisée pendant une période prolongée, enlevez les piles.

#### **Fonctionnement de la télécommande**

1. Retirez la languette de protection en plastique avant de faire fonctionner la télécommande (Fig 2) 2. Pointez la télécommande à une distance maximale de 6 m du capteur de la télécommande et à environ 60° du panneau frontal du lecteur. (Fig 2).

REMARQUE :

- La distance peut varier suivant la luminosité de la pièce
- Ne pointez pas d'objets brillants en direction du capteur de la télécommande.
- Ne placez pas d'objets entre le capteur de la télécommande et la télécommande.
- N'utilisez pas simultanément cette télécommande et la télécommande d'un autre appareil.

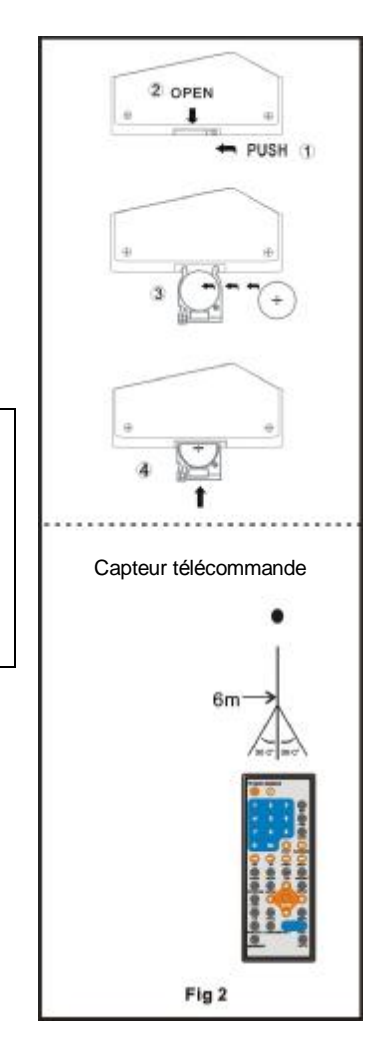

#### **Avant toute utilisation de DVD/Vidéo CD/CD**

La langue du menu affichée sur votre lecteur est préréglée sur le Français en usine. Si vous souhaitez changer la langue du menu, veuillez consulter "Paramètres initiaux/ programmation générale/Langue OSD.Dans l'explication ci-dessous, il est assumé que l'Anglais a été la langue sélectionnée.

# **Lecture de base**

1. Appuyez sur le l'interrupteur.

2. Appuyez sur le bouton OUVRIR pour ouvrir le couvercle du compartiment à disques.

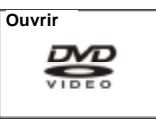

3.Placez le disque dans le compartiment à disques. Maintenez le disque sans en toucher les surfaces, positionnez-le avec le côté imprimé vers le haut, alignez-le en suivant les guides et placez-le en position correcte.

4.Fermez le couvercle, après fermeture, la lecture débute. Le lecteur débute la lecture immédiatement.

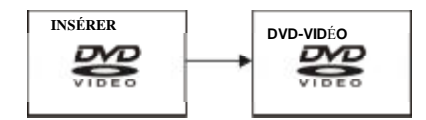

5. Quand un écran Menu apparaît sur la TV, utilisez les boutons de navigation ou appuyez sur les buttons numériques pour sélectionner le numéro de piste choisi, et appuyez sur le bouton ENTRER pour confirmer.

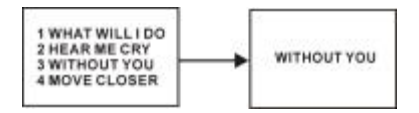

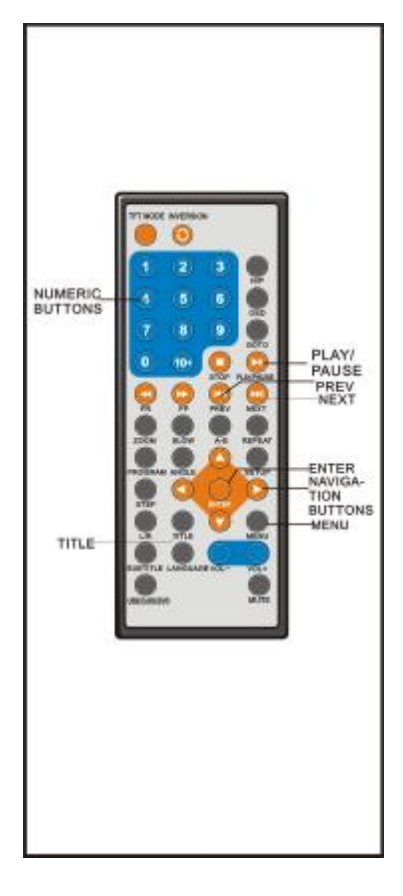

6. Lorsque le menu passe à un autre écran, Appuyez sur le bouton SUIVANT pour voir l'écran suivant ou appuyez sur le bouton PREC pour passer à l'écran précédant. **NOTE :** Le bouton SUIVANT peut ne pas fonctionner dépendant des types de logiciels. 7. Pour arrêter la lecture et revenir à l'écran menu, Appuyez sur le bouton TITRE ou le bouton MENU.

# **Arrêt de la lecture**

Appuyez sur le bouton STOP pour arrêter la lecture du disque. **REMARQUE** : Quand le lecteur est arrêté il enregistre le point où il a été arrêté (fonction REPRENDRE). Appuyez à nouveau sur LECTURE, la lecture reprend à ce point. Si Vous ouvrez le compartiment à disque ou si vous appuyez à nouveau sur STOP, la onction REPRENDRE s'annule.

# **Suivant/Précédent**

# **Saut avant**

Appuyez sur le bouton SUIVANT pendant la lecture pour sauter d'un chapitre (DVD) ou d'une piste (CD Vidéo /CD). A chaque appui, le disque passe sur le chapitre ou la piste suivante.

#### **Saut arrière**

Appuyez sur le bouton PREC pendant la lecture pour faire un saut arrière d'un chapitre (DVD) ou d'une piste (CD Vidéo /CD). A chaque appui, le disque passe sur le chapitre ou la piste précédente Appuyez sur le bouton PREC but ton pendant la lecture

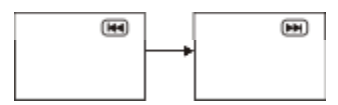

# **Avance rapide (Retour rapide)**

Pendant la lecture, Appuyez sur le bouton vance rapide or Le bouton Retour rapide pour avancer ou reculer. Appuyez sur le bouton ECTURE pour reprendre une lecture normale.<br>avance rapide

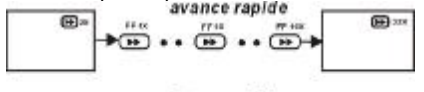

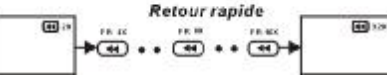

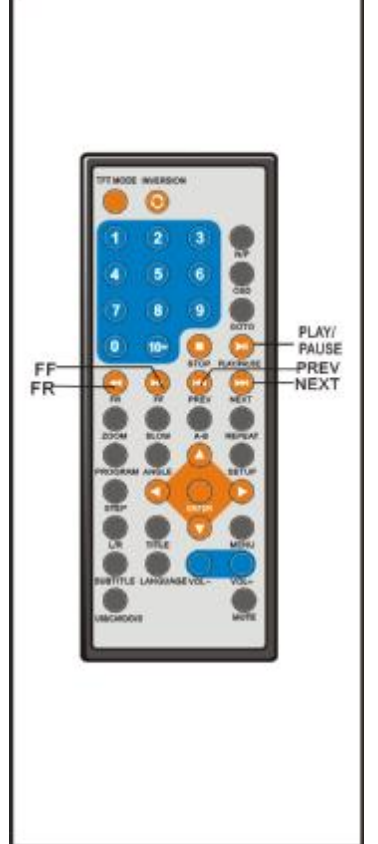

### **Pause ou Lecture**

Pendant la lecture, Appuyez sur le bouton LECTURE/PAUSE, La lecture se met sur Pause. Appuyez sur le bouton LECTUREpour reprendre une lecture normale.

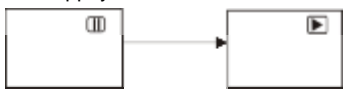

# **Lecture lente (DVD/VCD)**

Appuyez sur le bouton LENT pendant la lecture.

1) Le disque est lu à 1/2 de la vitesse normale au premier appui. A chaque appui, la vitesse passe à 1/4, 1/8, 1/16.

2) Appuyez sur le bouton LECTURE, l'unité revient à la vitesse de lecture normale.

# **Lecture de fichiers MP3**

1. Insérez le disque qui contient les fichiers au format Mp3, quelques secondes plus tard. l'écran du moniteur affiche l'ensemble des fichiers contenus sur le disque.

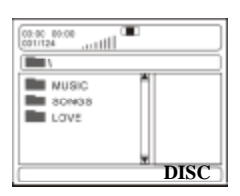

2. Sélectionnez le dossier que vous souhaitez entendre, appuyez sur le bouton ENTRER pour confirmer.

3. Les fichiers contenus dans le dossier s'affichent. Sélectionnez le fichier désiré avec les boutons de navigation puis appuyez sur LECTURE pour lancer la lecture.

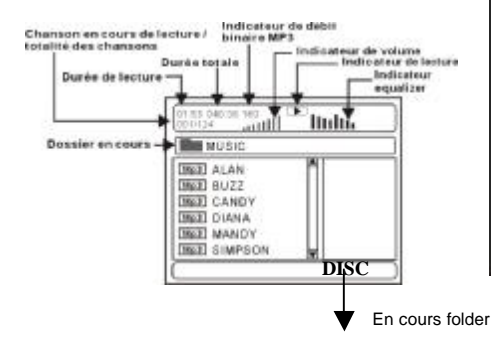

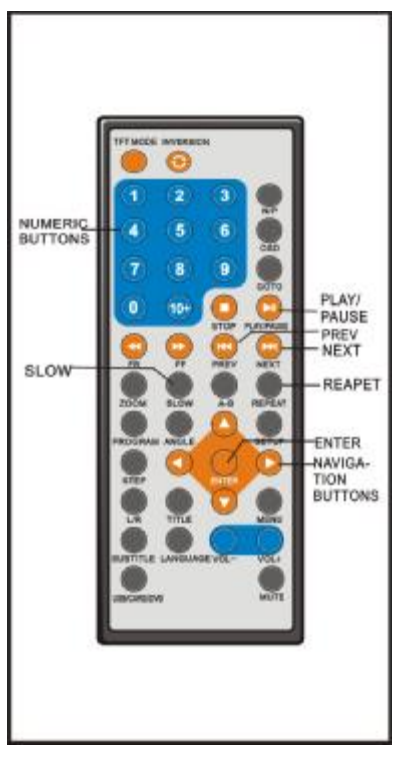

4. Appuyez sur les boutons SUIVANT ou PREC, puis appuyez sur le bouton ENTRER, le lecteur passe sur la piste Suivante ou PREC.

- 5. Appuyez sur le Bouton REPETER pour changer de mode de lecture.
	- UN SEUL: lecture d'un seul fichier.
	- RÉP DOSSIER : REPETER un fichier
	- RÉP UN SEUL : Répétition de tous les fichiers du dossier en boucle
	- -DOSSIER : Répétition de tous les fichiers du dossier
	- LECT. ALÉAT: tous les fichiers sont classés au hasard et lus dans cet ordre.
	- L. ALÉAT: les fichiers sont lus au hasard.

# **Lecture de MPEG4**

1.Insérez le disque qui contient les fichiers au format MPEG4, quelques secondes plus tard, l'écran du moniteur affiche l'ensemble des fichiers contenus sur le disque :

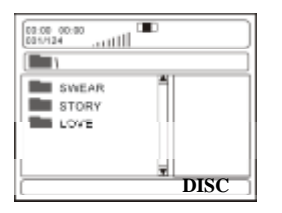

3.Sélectionnez le dossier désiré et appuyez sur le bouton ENTRER pour confirmer. 3.Les fichiers contenus dans le dossier s'affichent. Sélectionnez le fichier désiré avec les boutons de navigation puis appuyez sur LECTURE pour lancer la lecture.

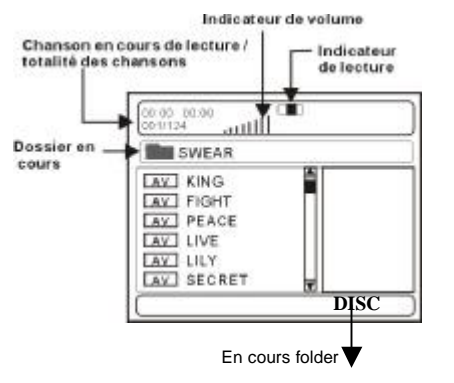

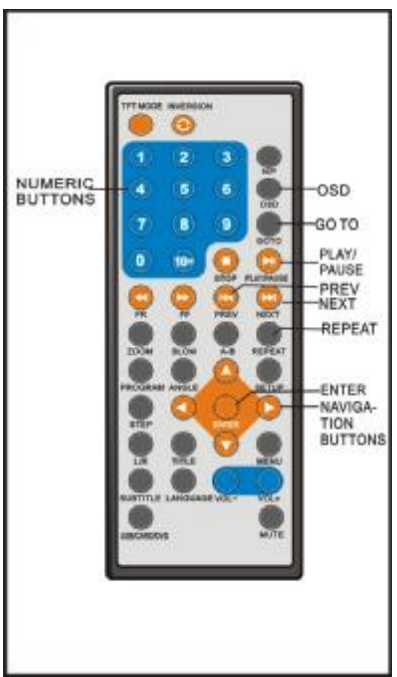

4. Appuyez sur les boutons SUIVANT ou PREC, puis appuyez sur le bouton ENTRER, le lecteur passe sur la piste Suivante ou PREC.

5. Appuyez sur le bouton LENT pour une lecture du disque à 1/2,1/4,1/8 ou 1/16 de la vitesse normale.

6. Appuyez sur le bouton REPETER pour

changer le mode de lecture.

- UN SEUL : lecture d'un seul fichier.
- RÉP DOSSIER: répéter un fichier
- RÉP UN SEUL: lecture à nouveau de tous les fichiers du dossier
- DOSSIER: aucun fichier n'est répété.
- -LECT. ALÉAT: tous les fichiers sont classés aHasard et lus dans cet ordre.

- L. ALÉAT: les fichiers sont lus au hasard.

**REMARQUE** : le lecteur ne peut lire que des disquesau format MPEG-4 .Les disques vec d'autres formats ne peuvent pas être lus avec cette unité.

-Pour les CD photos JPEG choisissez le fichier que vous voulez voir avec les boutons de navigation et appuyez sur le bouton ENTRER pour confirmer.

- Les fichiers contenus dans le dossier sont affichés. Sélectionnez vos photos en utilisant les boutons de navigation haut/bas et appuyez sur le bouton ENTRER pour lancer la lecture.

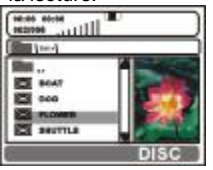

- Les timbres postes des photos s'affichent lorsque vous faites défiler le nom de fichier. Une fois le dossier et le fichier sélectionnés, la photo est chargée à l'écran.

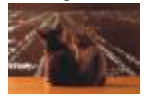

REMARQUE : Le temps de chargement et d'affichage dépend de la taille des images.

-Pendant la lecture, appuyez sur MENU pour retourner à la sélection de dossier ou sur le bouton STOP pour passer en mode Aperçu.

-En appuyant sur le bouton REPETER, vous changez le mode de lecture.

-LECT. ALÉAT: tous les fichiers sont classés au hasard et lus dans cet ordre. -L. ALÉAT: les fichiers sont lus au hasard.

-UN SEUL : lecture d'un seul fichier.

-DOSSIER: répéter un fichier

-RÉP UN SEUL : Répétition de tous les fichiers du dossier

-DOSSIER : Tous les fichiers du dossier sont lus.

#### **Passer à l'image SUIV /PREC**

-Appuyez sur le bouton SUIVANT pour passer à l'image Suivante ou sur le bouton PREC pour passer à l'image précédente.

-Si aucune touché n'est pressée pendant 5 secondes,le passage à l'image suivante se fait automatiquement.

#### **Rotation des images**

Appuyez sur le bouton de navigation droit pour faire pivoter l'image dans le sens des aiguilles d'une montre. Appuyez sur le bouton de navigation gauche pour faire pivoter l'image dans le sens contraire des aiguilles d'une montre. d'une montre.

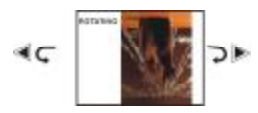

#### **Retourner les images**

Appuyez sur le bouton de navigation Haut pour retourner l'image verticalement.Appuyez sur le bouton de navigation Bas pour retourner l'image horizontalement.

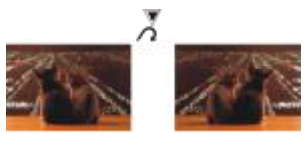

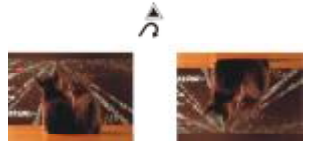

#### **Agrandir / Diminuer la taille d'une image**

-Appuyez sur le bouton Zoom pour passer en mode zoom.

Appuyez sur le bouton avance rapide pour agrandir l'image de 100%, 125%, 150% et 200%

-Appuyez sur le bouton Retour rapide pour diminuer l'image de 50%, 75%, et 100%

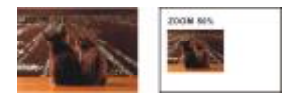

Si l'image est agrandie, vous pouvez appuyer sur les boutons de navigation pour voir d'autres parties de l'image.

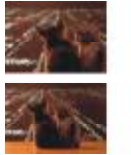

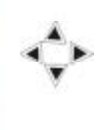

#### **Effets diaporama**

Appuyez sur le bouton Programmation pour sélectionner un effet pour le passage d'une image à l'autre :

- 1. DÉSACTIV<br>2. FONDU EN
- 2. FONDU ENCHAÍNÉ HAUT<br>3 FONDU ENCHAÍNÉ BAS
- 3. FONDU ENCHAÍNÉ BAS<br>4. FONDU ENCHAÍNÉ GAU
- 4. FONDU ENCHAÍNÉ GAUCHE<br>5. FONDU ENCHAÍNÉ DROITE
- 5. FONDU ENCHAÍNÉ DROITE
- 6. FONDU ENCH.DIAG G. HAUT
- 7. FONDU ENCH.DIAG D. HAUT<br>8. FONDU ENCH.DIAG G. BAS
- 8. FONDU ENCH.DIAG G. BAS<br>9. FONDU ENCH.DIAG D. BAS
- 9. FONDU ENCH.DIAG D. BAS
- 10. AGRAND. DEPIUS CENTRE H
- 11. AGRAND. DEPIUS CENTRE V
- 12. RÉDUIRE AU CENTRE H
- 13. RÉDUIRE AU CENTRE V
- 14. FENÉTRE H
- 15. FENÉTRE V
- 16. FONDU E.BORD VERS CENTR
- 17. PASSAGE VERS LE HAUT

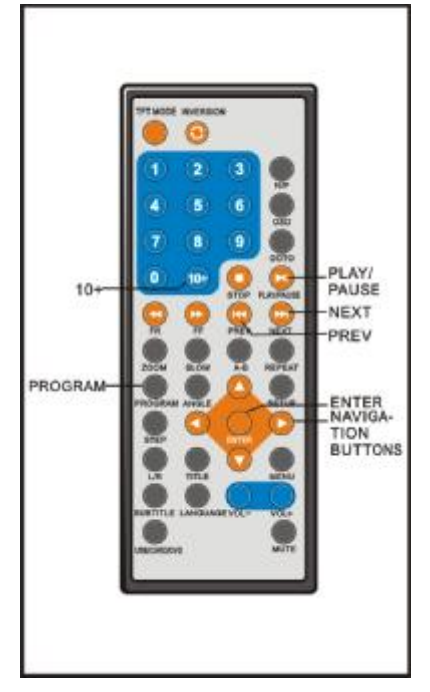

# **Regarder un CD Vidéo avec PCB**

Lorsque vous regardez un VCD 2.0 avec PBC, le lecteur indique à l'écran la version du VCD et l'état PBC.

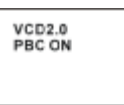

Après quelques secondes, un menu s'affiche à l'écran :

1 WHAT WILL I DO 2 HEAR ME CRY 3 WITHOUT YOU **4 MOVE CLOSER** 

- Appuyez sur les buttons numériques pour sélectionner la piste correspondante. Si le numéro de piste est inférieur à 10, utilisez un des boutons numériques compris entre 0  $-9.$ 

-Si le numéro de piste est supérieur à 10,appuyez d'abord sur 10+, puis sur l'un des boutons numériques compris entre  $0 \sim 9$ 

-Appuyez sur le bouton SUIV ou PREC

-Le lecteur passe sur la piste Suivante ou Précédente de la séquence programmée sur le disque.

# **Lecture de support USB**

1.Connectez le support USB contenant les fichiers MP3,les images ou les films. **NOTE:** Si vous connectez un support USB ou une carte mémoire lorsqu'un disque est dans le lecteur, l'écran affiche le contenu du fichier. Appuyez sur les flèches pour sélectionner USB, CARD ou DVD. 2.Appuyez sur le bouton USB/CARD/DVD pour sélectionner le mode USB. L'écran affiche l'icône suivante:

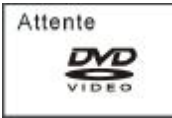

3.Au bout de quelques secondes, tous les dossiers presents sur le support USB sont affichés :

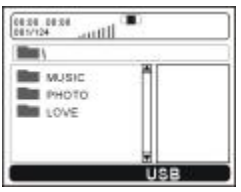

4.Sélectionnez le dossier de votre choix avec les flèches et appuyez sur le bouton ENTER pour confirmer.

5.Les fichiers de ce dossier sont affichés et sélectionnés grâce aux flèches, puis appuyez sur le bouton ENTER pour démarrer la lecture. SI VOUS SELECTIONNEZ LE FICHIER MUSIQUE POUR LE LIRE :

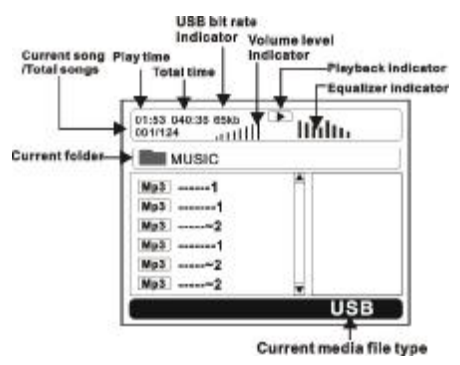

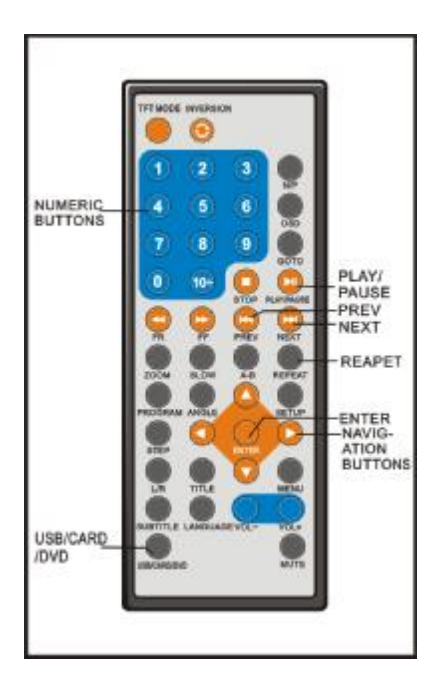

6.Appuyez sur le bouton NEXT ou PREV pou aller à la page suivante ou précédente du menu.

7.Appuyez sur le bouton REPEAT pour changer de mode de lecture.

-SHUFFLE: L'ordre de lecture des fichiers sera modifé de façon aléatoire et lu dans ce nouvel ordre.

-RANDOM : L'ordre de lecture des fichiers

sera aléatoire.

-SINGLE: Lire seulement un fichier.

-REPEAT ONE: Répéter un fichier

-REPEAT FOLDER: Tous les fichiers du dossier seront répétés

-FOLDER: Tous les fichiers du dossier seront lus.

# **Lecture de carte mémoire**

1.Insérez une carte mémoire (SD/MMC) contenant des fichiers MP3, des images ou des films.

2.Appuyez sur le bouton USB/CARD/DVD pour sélectionner CARD.

3.Au bout de quelques secondes, tous les dossiers contenus sur la carte mémoire seront affichés :

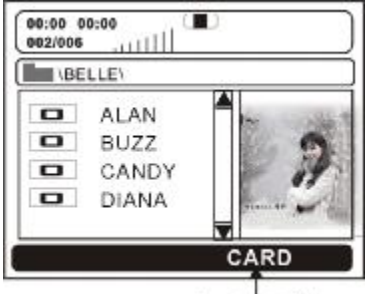

Current media file type

4.Sélectionnez le dossier de votre choix grâce aux flèches et appuyez sur le bouton ENTER pour confirmer.

5. Les fichiers du dossier sont affichés et sélectionnez le fichier de votre choix grâce aux flèches, puis appuyez sur le bouton ENTER pour démarrer la lecture.

6. Appuyez sur le bouton NEXT ou PREV pour aller à la page suivante ou précédente du menu.

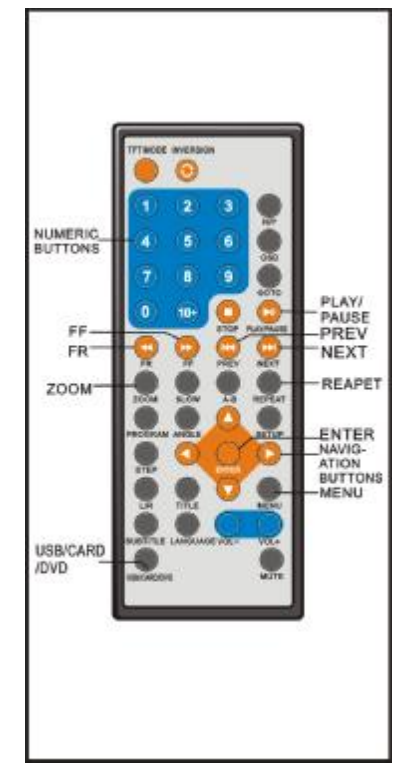

7. Appuyez sur le bouton REPEAT pour changer de mode de lecture.

- SHUFFLE: L'ordre de lecture des fichiers sera modifé de façon aléatoire et lu dans ce nouvel ordre.

- RANDOM : L'ordre de lecture des fichiers sera aléatoire.
- SINGLE: Lire uniquement un fichier.
- REPEAT ONE: Répéter un fichier.
- REPEAT FOLDER: Tous les fichiers du dossier seront répétés.
- FOLDER: Tous les fichiers du dossier seront lus.

8. Appuyez sur le bouton STOP en cours de lecture pour entrer en mode Preview.

9. Appuyez sur le bouton MENU pour retourner au menu de sélection des dossiers.

10. Appuyez sur la flèche droite ou gauche pour faire pivoter l'image dans le sens ou le sens contraire des aiguilles d'une montre pendant le visionnage.

11.Appuyez sur les flèches haut/bas pour retourner l'image verticalement ou horizontalement pendant le visionnage.

12. Appuyez sur le bouton ZOOM pour accéder au mode zoom.

-Appuyez sur le bouton FF pour agrandir l'image de 100%, 125%, 150% ou 200%.

-Appuyez sur le bouton FB pour réduire l'image de 50%, 75%, ou 100%.

# **Affichage écran des informations**

Appuyez sur le bouton OSD pour Afficher les informations. **Disque DVD** 

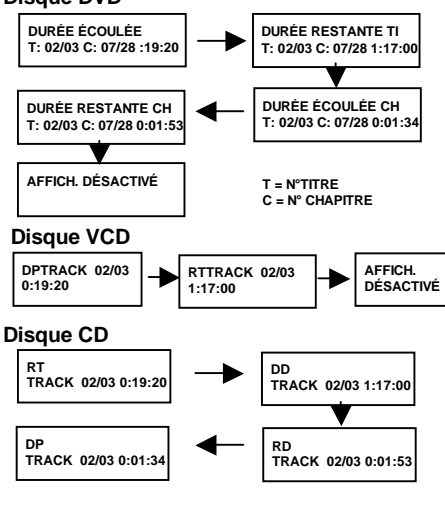

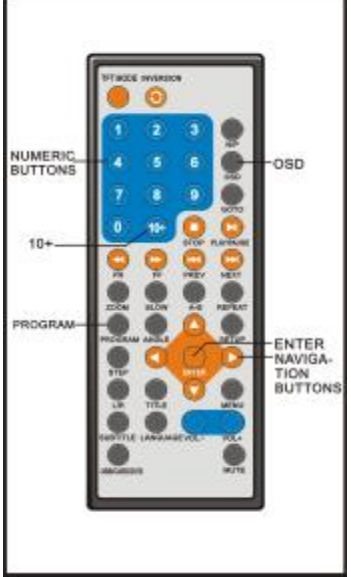

# **Lecture de programme**

Le lecteur lit les fichiers en suivant l'ordre désiré.

1. Appuyez sur le bouton PROGRAM et l'écran affiche le menu Programmation.

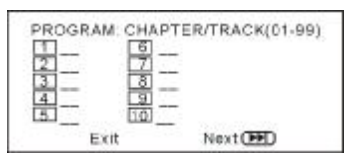

2.Appuyez sur les boutons de navigation pour sélectionner l'index mémoire puis appuyez sur le bouton ENTRER pour entrer les éléments souhaités. Entrez les numéros de titres/chapitres désirés en utilisant les boutons numériques. Les titres/chapitres sélectionnés sont entrés en mémoire.Sélectionnez sur le menu pour voir la page suivante.La capacité mémoire est de 20.

**REMARQUE :** Le zéro de tête n'est pas nécessaire. Si le numéro de piste Est supérieur à 10, appuyez sur la touche 10+ en premier puis sur les unités.

Exemple: Piste 12, appuyez sur le "10+" puis sur le "2"

Piste 21, appuyez sur le "10+" deux fois puis sur le "1"

3.Sélectionnez DÉMARRER sur le menu et appuyez sur le bouton ENTRER pour lancer la lecture des éléments programmes ou bien sélectionnez EXIT sur le menu et appuyez sur le bouton ENTRER pour sortir sans lancer la lecture.

4. Pour effacer la programmation, faites défiler les éléments programmes en utilisant les boutons de navigation et effacez les en appuyant sur le bouton ENTRER.

6. Pour arrêter la programmation, appuyez sur le bouton PROGRAM. Sélectionnez STOP sur le menu, puis appuyez sur le bouton ENTRER.

# **Répéter la lecture**

Appuyez sur le bouton REPETER pendant la lecture pour répéter un chapitre ou un titre (pour les DVD) ou une piste (pour les VCD/CD) **DISQUE DVD**

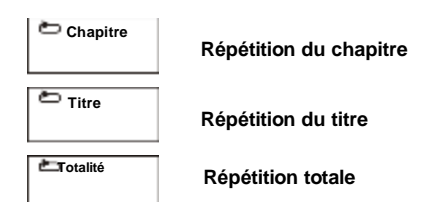

# **DISQUE VCD/CD (en mode PCB OFF)**

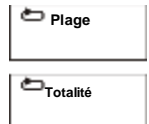

**Répétition de la piste**

**Répétition du disque**

# **Répéter lecture A-B**

#### **Répétition des segments entre deux points spécifiques (Répéter A-B)**

1. Appuyez sur le bouton répéter A-B pendant la lecture au point où la répétition doit débuter (A). 2.Appuyez sur le bouton répéter A-B au point où la répétition doit finir (B). La répétition du segment défini entre A et B commence. 3. Appuyez sur le bouton Répéter A-B pour retourner à la lecture normale.

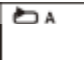

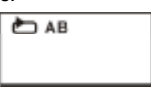

# **MODE TFT**

Appuyez sur le bouton TFT MODE, une fenêtre apparaît en haut à droite de l'écran: Appuyez en continu sur ce bouton pour sélectionner la BRILLANCE, CONTRASTE, DÉFINITION, SATURATION, TEINTE ou le mode d'écran. Puis appuyez sur la flèche droite ou gauche pour régler le paramètre sélectionné.

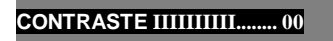

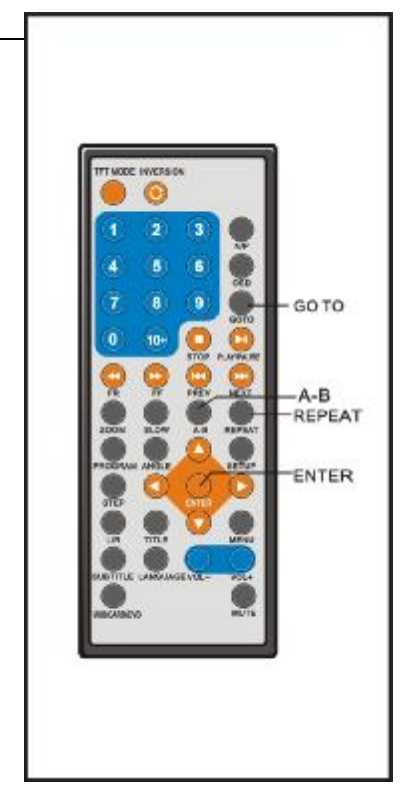

**NOTE:** Le niveau de BRILLANCE, CONTRASTE,DÉFINITION, SATURATION, ou de TEINTE peut être ajusté de -20 à +20, et le mode écran peut être 16:9 ou 4:3. Appuyez à nouveau sur le bouton TFTMODE pur quitter ce menu.

# **ALLER A**

Appuyez sur le bouton ALLER A et vous pouvez directement entrer une heure, un chapitre ou une piste. Le disque démarre la lecture au point sélectionné.

# **Changer la langue des sous-titres**

Il est possible de changer la langue de la piste audio pour une langue différente de celle paramétrée initialement.(Cette opération ne fonctionne qu'avec les disques enregistrés avec des sous-titres en langues multiples).

1.Appuyez sur le bouton SOUS-TITRE pendant la lecture pour afficher la langue en cours. 2.Appuyez sur le bouton SOUS-TITRE à nouveau pour changer de langue. **REMARQUE** : Ce bouton ne fonctionnera pas

si aucun sous-titre n'a été enregistré.

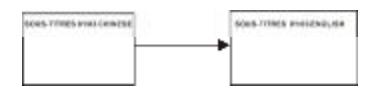

# **ZOOM**

Cette fonction vous permet d'apprécier un film cinématographique.

-Appuyez sur le bouton ZOOM lors de la lecture,l'écran affiche :

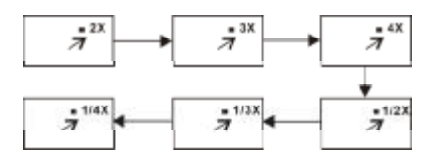

- Appuyez sur le bouton de Navigation pour passer sur l'image agrandie.

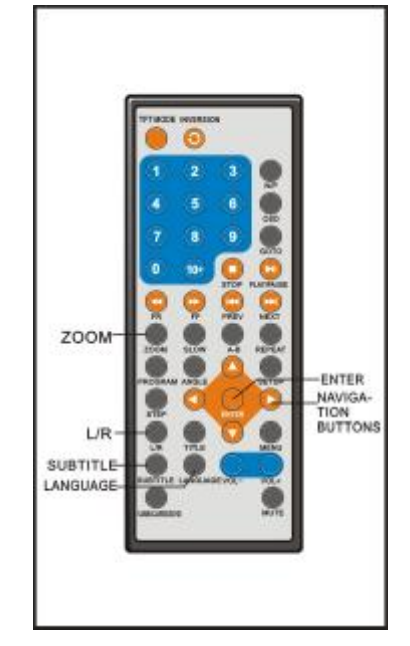

# **Changer de langue sur la piste audio (disque DVD/VCD)**

Il est possible de changer la langue de la piste audio pour une langue différente de celle paramétrée initialement. (Cette opération ne fonctionne qu'avec les disques enregistrés avec des pistes audio multiples).

- Appuyez sur le bouton LANGUAGE lors de la lecture du DVD pour afficher à l'écran le nombre de langues

présentes sur la piste. Appuyez sur le bouton à nouveau pour changer de langue.

- Appuyez sur le bouton L/R lors de la lecture d'un disque VCD/CD change le mode de sortie audio: Mono gauche, mono droit, Mix-mono et Stéreo.

**REMARQUE** : Ce bouton ne fonctionnera pas si aucune autre langue n'a été enregistrée. Lorsque l'appareil est en marche ou lorsque le disque est retiré, la langue est la langue paramétrée initialement en usine .la langue paramétrée initialement en usine.

# **Visionner sous différents angles (DVD uniquement)**

Certains DVDs comportent des qui ont été filmées simultanément sous différents angles. Sur ces disques, la même scène peut donc être visionnée sous chacun des différents angles filmés en utilisant le bouton ANGLE.Appuyez sur bouton ANGLE pendant la lecture, le nombre d'angles existant s'affichera à l'écran. Appuyez sur ce bouton pour changer d'angle.

# **Paramètres initiaux**

Une fois la programmation initiale entrée mémoire, elle le reste jusqu'à ce qu'elle subisse une modification le lecteur peut toujours fonctionner dans les mêmes conditions. Les paramètres sont mémorisés jusqu'à ce qu'ils soient modifiés, et ce même après la mise du lecteur en mode veille.

#### **Procédure pour le paramétrage initial**

1. Appuyez sur le bouton SETUP.

2.Utilisez les boutons de navigation pour effectuer la sélection et appuyez sur le bouton ENTRER, tous les écrans pour la programmation des valeurs s'affichent.Utilisez alors le bouton de navigation pour programmer et appuyez sur le bouton ENTRER pour confirmer les choix. 3.Appuyez sur le bouton SETUP pour fermer le menu de programmation quel que soit le mode. 4.Utilisez le bouton de navigation gauche pour passer sur un autre page d'éléments de paramétrages principaux.

#### *1. PROGRAMMATION GENERALE*

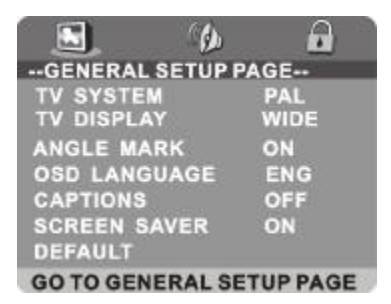

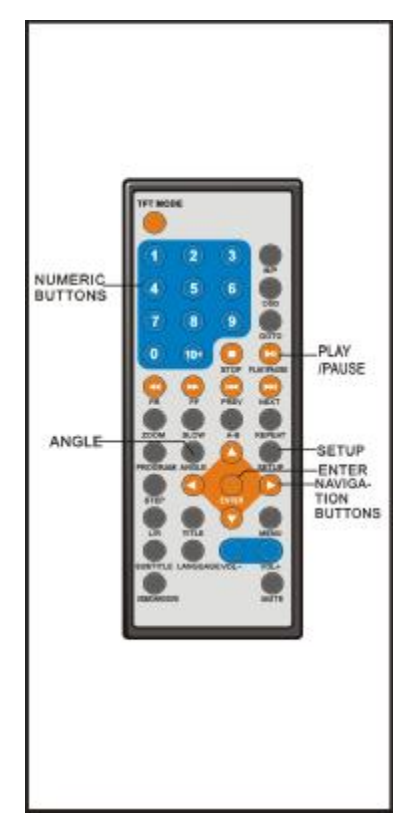

**1.1 TV SYSTEME-** Sélectionner PAL ou NTSC (pour Entrée et Sortie vidéo

uniquement).

Options: PAL NTSC

**1.2 AFFICHAGE TV** - Utilisé pour Sélectionner le mode de sortie TV.

Options: NORMAL/PS: mode Pan & scan

NORMAL/ LB: Letter box mode

LARGE : Mode grand écran 16:9

**1.3 ANGLE MARK** - Utilisé pour sélectionner l'affichage ou non de l'icône multiangles sur l'écran lors de la lecture d'un DVD multi-angles.

Options: OUI: Affichage de l'icône

NON: Pas d'affichage de l'icône

**1.4 LANGUE OSD** - Utilisé pour Sélectionner la langue souhaitée par l'utilisateur. Avec ce lecteur, vous avez le choix entre l'anglais et d'autres langues.

**1.5 SOUS-TITRES** - Utilisé pour afficher ou non les légendes lors de la lecture d'un DVD.

**1.6 ÉCONOM. ÉCRAN** - Lorsque le lecteur ne fonctionne pas pendant 5 minutes, le logo DVD s'affiche à l'écran pour protéger le CRT TV.

Options: OUI: Ecran de veille activé

NON: Ecran de veille désactivé

**1.7 RÉGLPAR DÉFAUT** - Utilisé pour réinitialiser le paramétrage usine.

#### *2. REGLAGE AUDIO*

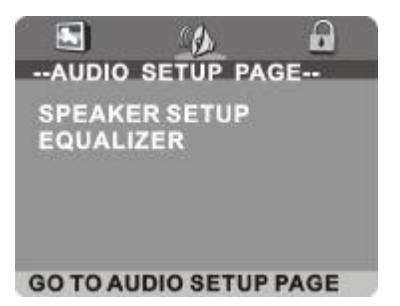

**2.1 RÉGL.AUDIO ANALOGIGUE** - Utilisé pour le réglage des sorties hauts parleurs.

Options: LT/RT- Mode mix droit/gauche

 Stereo- Sélectionnez cette option si vous n'avez pas d'ampli canal 2.1 SURROUND– Utilisé pour l'efficacité audio du dolby surrounding

**2.2 ÉGALISEUR DE CANAL** - Utilisé pour pour améliorer la réponse de fréquences dans les systèmes audio (sans objet).

#### *3. MISE EN PLACE DU MOT DE PASSE*

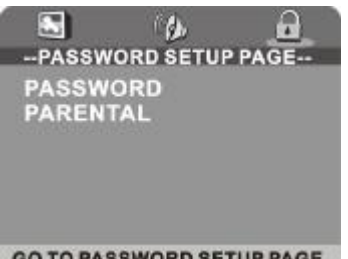

**GO TO PASSWORD SETUP PAGE** 

**3.1 MOT DE PASSE -** Utilisé pour changer le mot de passe. La procédure pour modifier le mot de passe est décrite ci-dessous:

Entrez l'ancien mot de passe sur la ligne ANCIEN MOT DE PASSE

Entrez le nouveau mot de passe sur la ligne NOUVEAU MOT DE PASSE

Entrez à nouveau le nouveau mot de passe sur la ligne CONFIRM MDP

Appuyez sur le bouton OK sur l'écran pour revenir à la page de mise en place du Mot de passe, le Mot de passe est changé.

**REMARQUE :** Le mot de passe d'origine est 136900, vous pouvez le modifies mais prenez soin de l'écrire et de le conserver. Si vous avez oublié votre mot de passe, veuillez contacter le fournisseur.

**3.2 PARENTAL–** Ce réglage vous permet d'empêcher les enfants d'accéder à certains contenus. Lorsque vous entrez le Contrôle Parental, l'écran affiche :

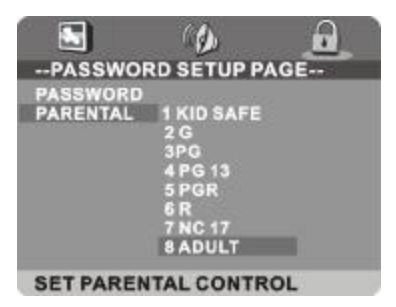

Utilisez le bouton de navigation Haut ou BAS pour effectuer votre sélection. Appuyez sur le bouton ENTRER et entrez le mot de passe mis en place auparavant, le Contrôle Parental est alors activé.

Il existe un choix de 8 niveaux différents allant de « Sécurité enfant » à « Adulte ».

# **DVD**

Désigne un disque optique numérique haute densité dont les images et le son haute qualité ont été obtenus à l'aide de signaux numériques. Incorporant la nouvelle technologie de compression vidéo (MPEG II) et la technologie d'enregistrement haute densité, le DVD permet l'enregistrement de longue durée d'une animation vidéo numérique intégrale (par exemple, enregistrement d'un film complet). Le DVD est composé de deux disques d'une épaisseur de 0,6 mm collés ensemble.

Plus le disque est fin, plus haute est la densité à laquelle les informations peuvent être enregistrées. Un disque DVD a une capacité plus importante qu'un disque single de 1,2 mm d'épaisseur. Dans la mesure où deux disques sont collés ensemble, la possibilité existe de lecture sur deux faces dans un futur proche pour une durée de lecture encore plus importante.

# **CD Vidéo**

Contient les enregistrements d'images et de son dont la qualité est celle d'une cassette Vidéo. Ce lecteur supporte également les CDs Vidéo avec commande de lecture (version 2.0).

### **Mp3**

Contient les enregistrements de musique compressés, permettant le stockage d'une capacité nettement plus importante sur un CD.

#### **Angle**

Sur certains DVDs se trouvent des scènes qui ont été filmées simultanément sous différents angles (la même scène est filmée de face, par la gauche, la droite etc.). Sur de tels disques, le bouton ANGLE est utilisé pour voir la scène sous différents angles**.** 

#### **Sous-titres**

Affichés du dialogue en bas de l'écran, les sous-titres sont préenregistrés sur certains DVD.

# **Numérotation des Titres**

Ces numéros sont enregistrés sur les disques DVD. Quand le disque un ou deux films, ces films sont numérotés : titre 1, titre 2, etc.

#### **Numérotation des Chapitres**

Ces numéros sont enregistrés sur les disques DVD. Un titre est sous divisé en multiples sections, chacune d'entre elle est numérotée, et des parties précises d'une présentation Vidéo peuvent être rapidement trouvées grâce à cette numérotation.

#### **Numérotation du Temps**

Indique le temps de lecture écoulé à partir du début d'un disque ou d'un titre. Il permet de retrouver rapidement une scène particulière. (Ne fonctionne pas sur certains disques).

# **Commande de lecture (PBC)**

Enregistré sur un CD Vidéo (version 2.0). Les scènes ou informations à voir (ou à entendre) se sélectionnent de manièrent interactive en regardant le menu qui est affiché sur le moniteur TV.

#### **Numérotation des pistes**

Assignation de nombres préenregistrés à des pistes assignées sur les CD Vidéo et les CDs. Ces nombres permettent de retrouver une piste particulière très rapidement.

# **Spécifications**

**Puissance requise :** CA 100 -240 V~ 50/60 Hz **Consommation :** 18 W **Système de signaux :** NTSC / PAL **Résolution:** 480X3(RGB)X 234 **Distance entre les points :**   $0.107(W) \times 0.370(H)$ mm **Portée visible :** 154.08(W)x 86.58(H)mm **Disques compatibles : (1) DVD-VIDÉO**  12 cm monoface, monocouche 12 cm monoface, double couche 12 cm double-face, monocouche 8 cm monoface, monocouche 8 cm monoface, double couche 8 cm double-face, monocouche 8 cm monoface, monocouche **(2) Disques Compacts (CD Vidéo)**  Disques 12 cm Disques 8 cm **Niveau sortie vidéo:** 1 Vp-p **Niveau sortie Audio :** 1.2 V **Niveau sortie de l'écouteur :**  (1K Hz, 0 dB, 25 mW) **Cellule : Longueur d'ondes :** 655 nm Laser: CLASSE 1 **Taille :** 220 (L) X 175 (l ) X 41(H) mm **Poids :** env.751.4 g

> **Ces spécifications peuvent faire l'objet de modifications sans avertissement préalable.**

#### **Guide des pannes**

Avant de faire réparer votre lecteur, contrôlez le tableau ci-dessous pour trouver la cause possible du problème qui se présente à vous. Quelques vérifications ou réglages simples peuvent suffire à éliminer votre problème et à obtenir un fonctionnement correct.

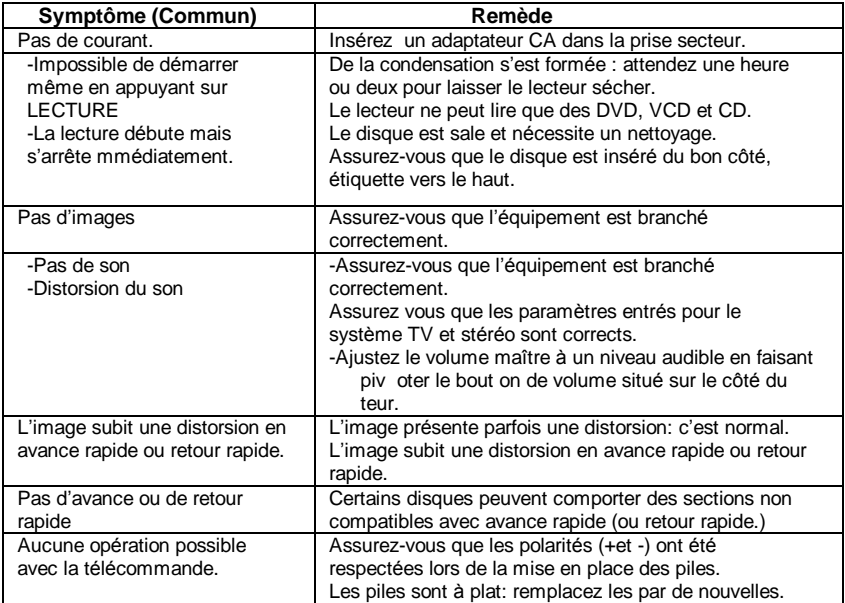

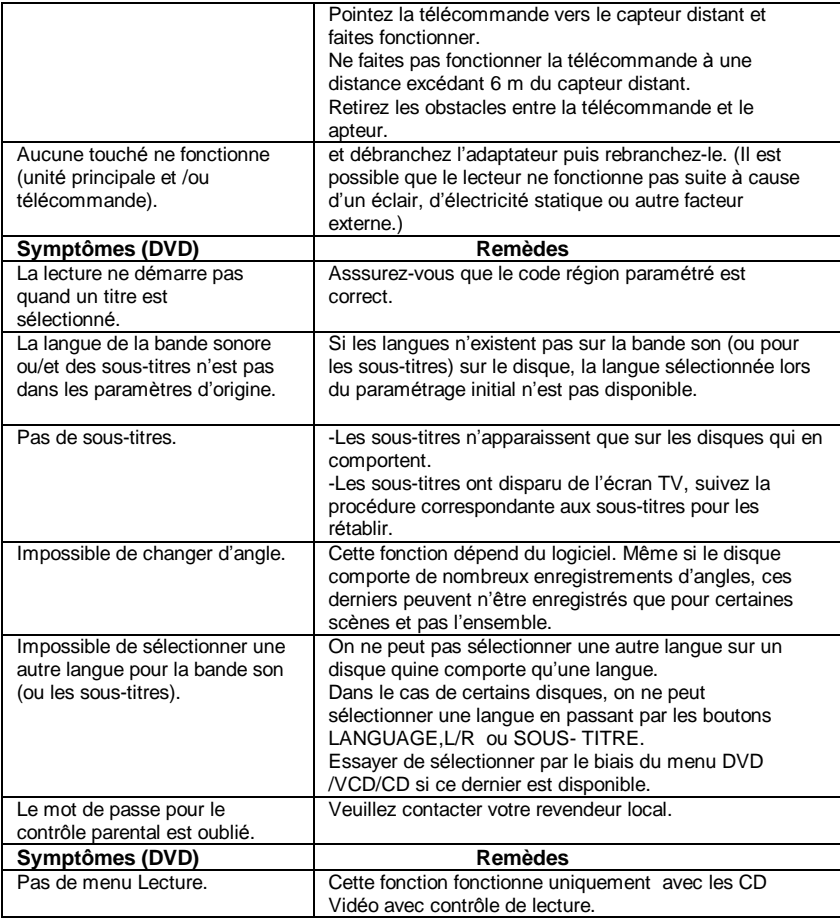

## **Manipulation et entretien des DISQUES**

#### **Précautions pour la manipulation**

- Maintenez le disque par la tranche de façon à ce qu'il n'y ait pas de traces de doigts sur la surface. Les traces de doigts, la poussière et les rayures peuvent entraîner des sauts et des distorsions lors de la lecture.
- N'écrivez pas du côté étiquette avec un stylo bille ou autre crayon.
- N'utilisez pas de sprays pour nettoyer les disques, ni de pétrole, de diluant ou de liquide pour prévenir l'électricité statique.
- Ne tordez pas et ne faites pas tomber les disques.
- Ne mettez qu'1 disque à la fois dans le compartiment à disques.
- Ne fermez pas le couvercle du compartiment à disques si le disque n'est pas inséré correctement.
- Rangez tout disque dans sa pochette lorsqu'il n'est pas utilisé.

## **Si la surface est sale**

Essuyez doucement avec un chiffon doux (eau uniquement).

Lorsque vous essuyez les disques, partez toujours du trou central vers la tranche pour ne pas causer de distorsion. (Si vous essuyez les disques avec un mouvement circulaire, ce mouvement circulaire risque de les rayer, ce qui entraînera des distorsions.)

# **Si le disque passe du froid à la chaleur, de la buée peut se former sur sa surface.**

Essuyez la buée avec un chiffon doux, sec et qui ne peluche pas avant toute utilisation du disque.

# **Rangement du disque incorrect**

Vous pouvez endommager le disque en le rangeant dans les lieux suivants :

- A la lumière directe du soleil
- Lieux humides ou poussiéreux
- Sorties de chaleur ou à proximité d'appareils de chauffage

# **Maintenance**

- Débranchez l'adaptateur CA avant toute opération de maintenance sur le lecteur.
- Essuyez le lecteur DVD avec un chiffon doux et sec.
- En cas de surfaces extrêmement sales, essuyez-les avec un chiffon qui a été trempé dans une solution d'eau et de savon légère puis soigneusement essoré, et essuyez avec un chiffon sec.
- N'utilisez jamais d'alcool, de benzène, de diluant, de liquide nettoyant ou autres produits chimiques. N'utilisez pas d'air comprimé pour nettoyer les poussières.

# **Code Région**

**Encodage région :** Tous les disques DVD sont encodés en fonction du territoire de vente. Veuillez NOTER que le lecteur est réglé sur l'encodage de la région 2 en usine et ne peut être modifié. Ceci est en conformité avec les exigences de brevet DVD.

Le numéro de région pour ce lecteur DVD est **2**